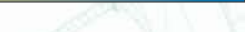

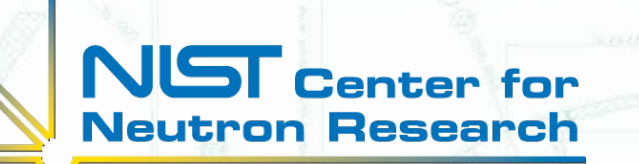

# **Reactor Software Upgrades** and Test Stand Behavior

Josh Johnson Joe Reyenga

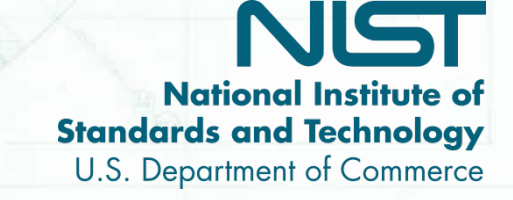

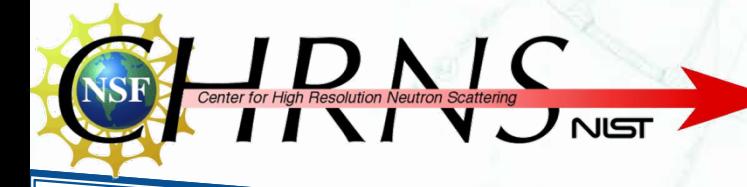

### **Background**

- ▶ 20 MW Reactor
- ▶ Source of neutrons
- Control Needs upgrades
- New hardware requires new software
- Must still meet operating license requirements
	- SCRAM Test
	- Withdrawal & Insertion Test

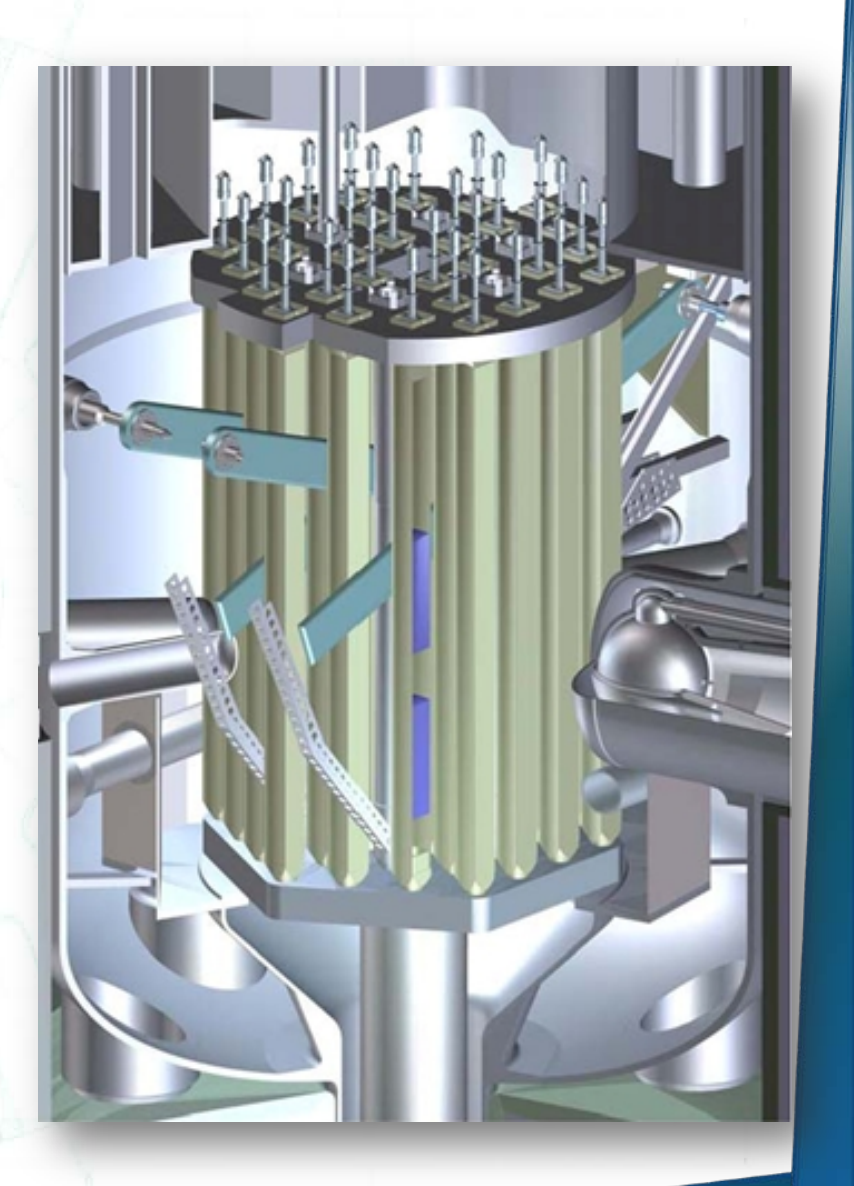

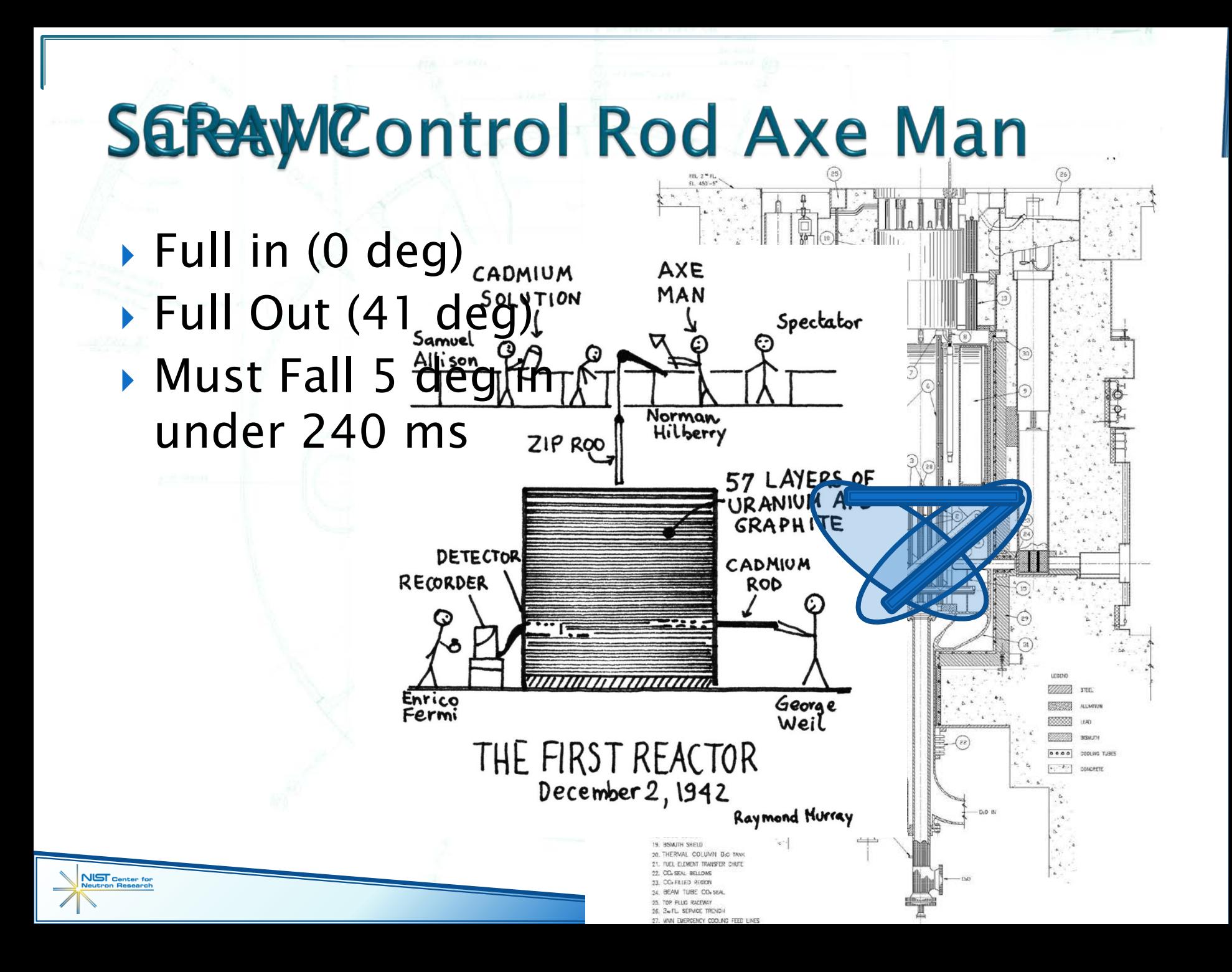

- Shim Drive Motor
- Electromagnetic clutch
- Spring Assist Damper

Position Sensor

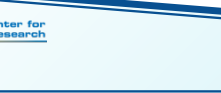

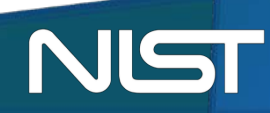

# **Project Goals**

▶ Study code and revise Scram test program **Make Rod withdrawal and insertion test** program 5 Degree Time [t5] (seconds Revise technical specification procedures and the content of the content of the parties of the parties of the parties of the parties of the parties of the parties of the parties of the parties of the parties of the parties Et<mark>ec</mark>h. spec.) Acceleration [a] (degrees/second^2) **Help study test stand behavior** aim Arm Resnons oop to create Grid Arrays  $\begin{array}{|c|c|}\hline 10000 & \bullet \\\hline \hline \end{array}$ **NIST** Center for<br>Neutron Research

### **Model**

- Represented with ideal elements
- ▶ Classic mass spring damper system
	- Two stage damper
	- Unknown friction forces

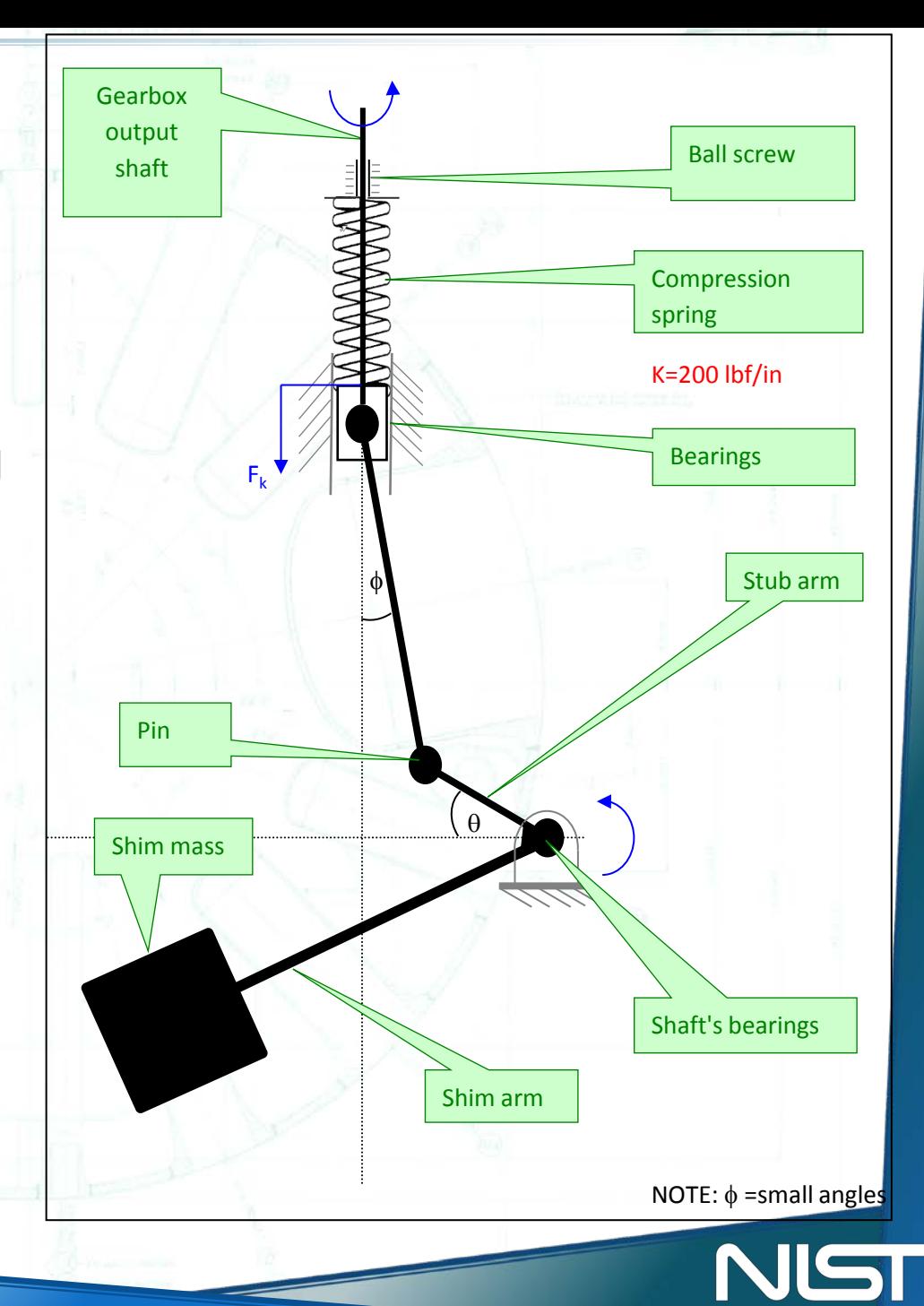

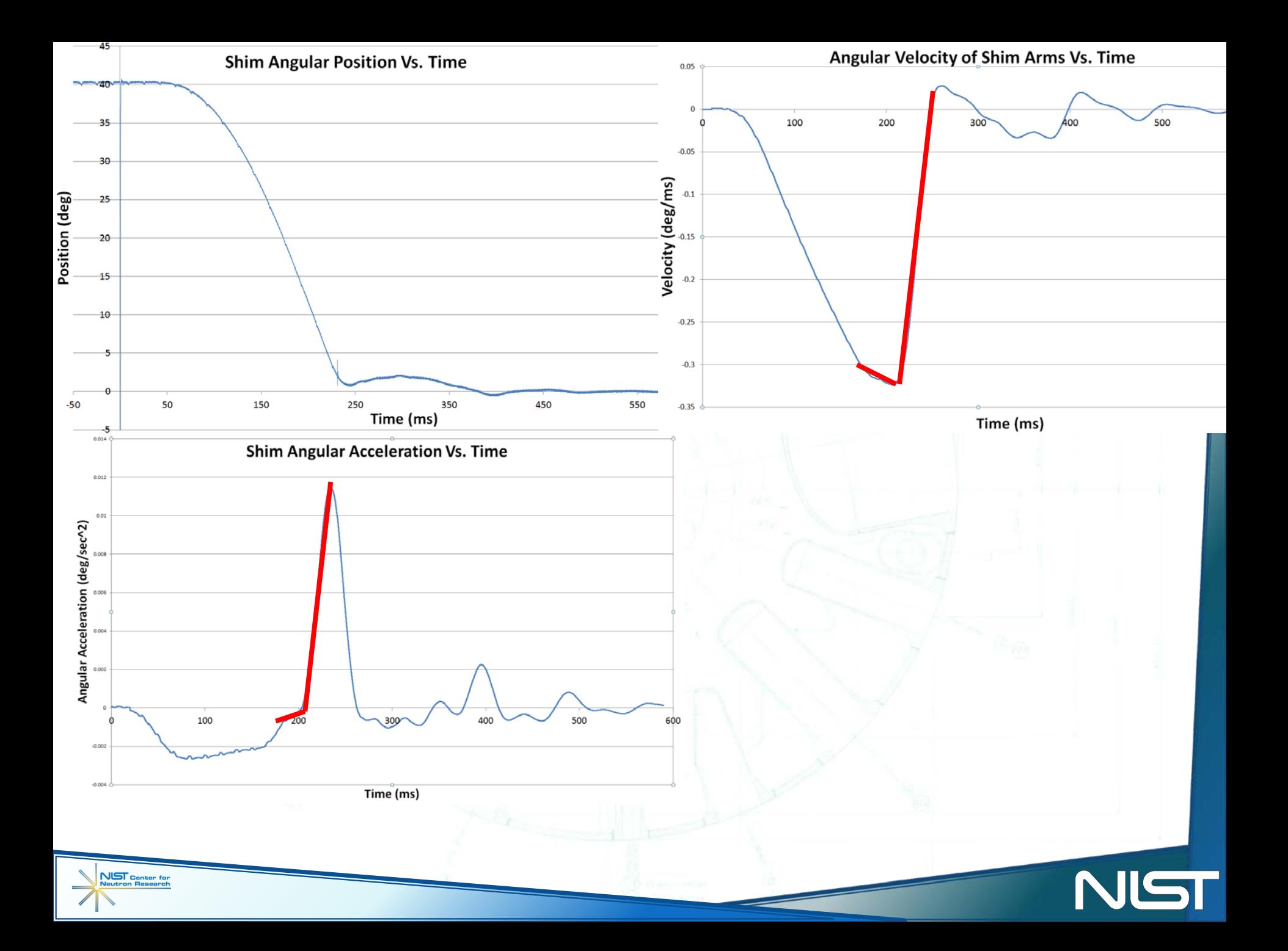

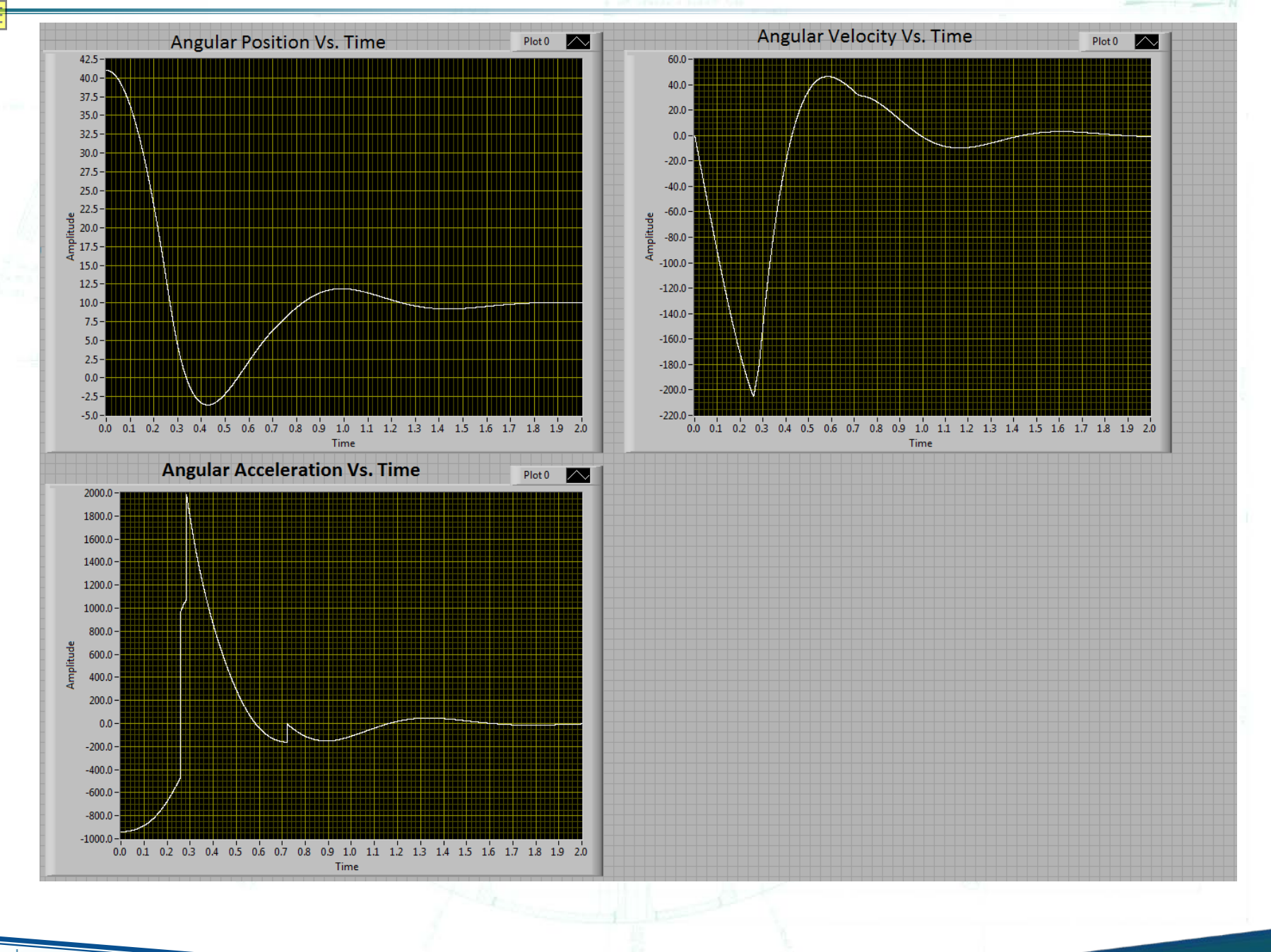

NST

### **Typical Scram Response Curve**

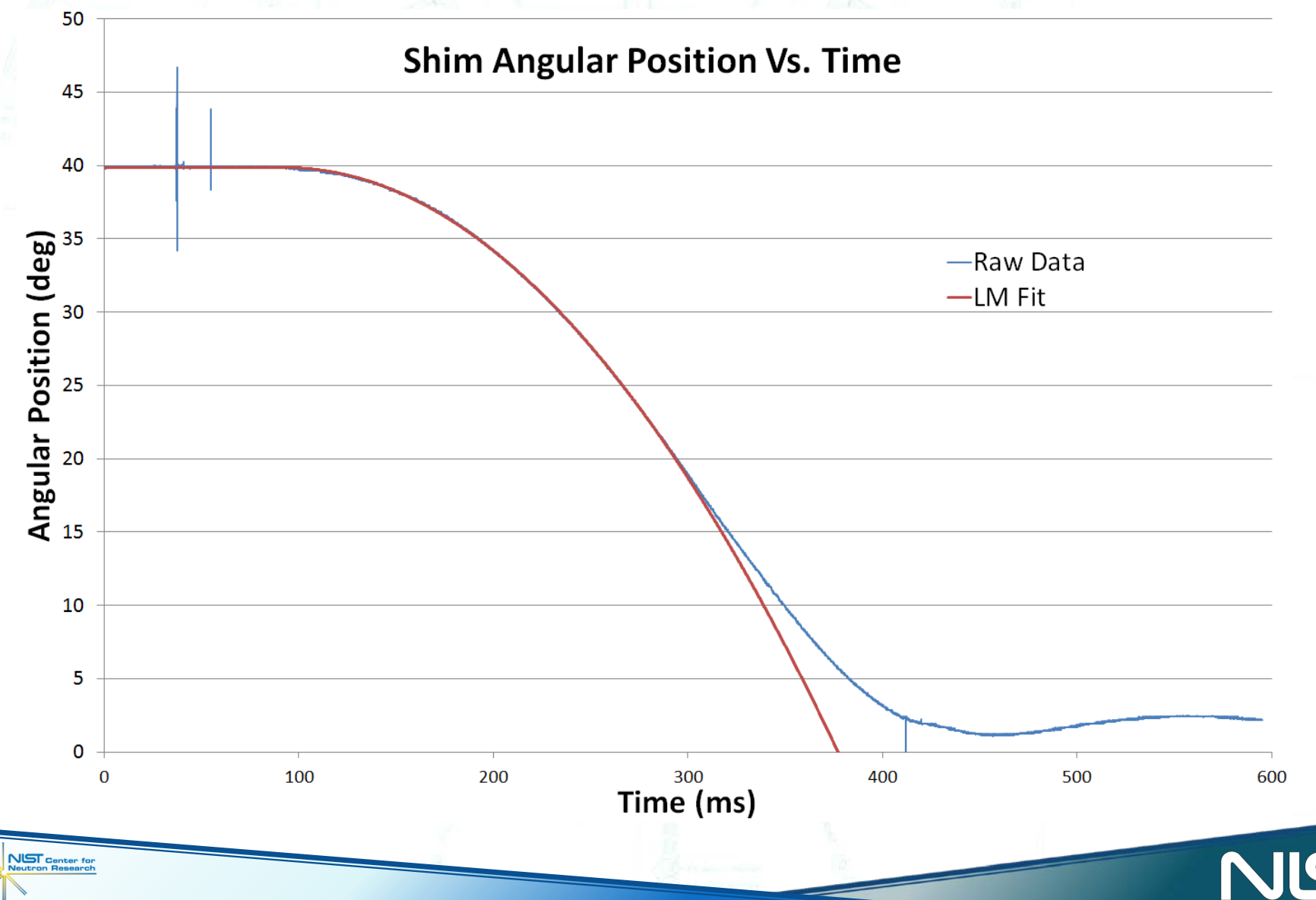

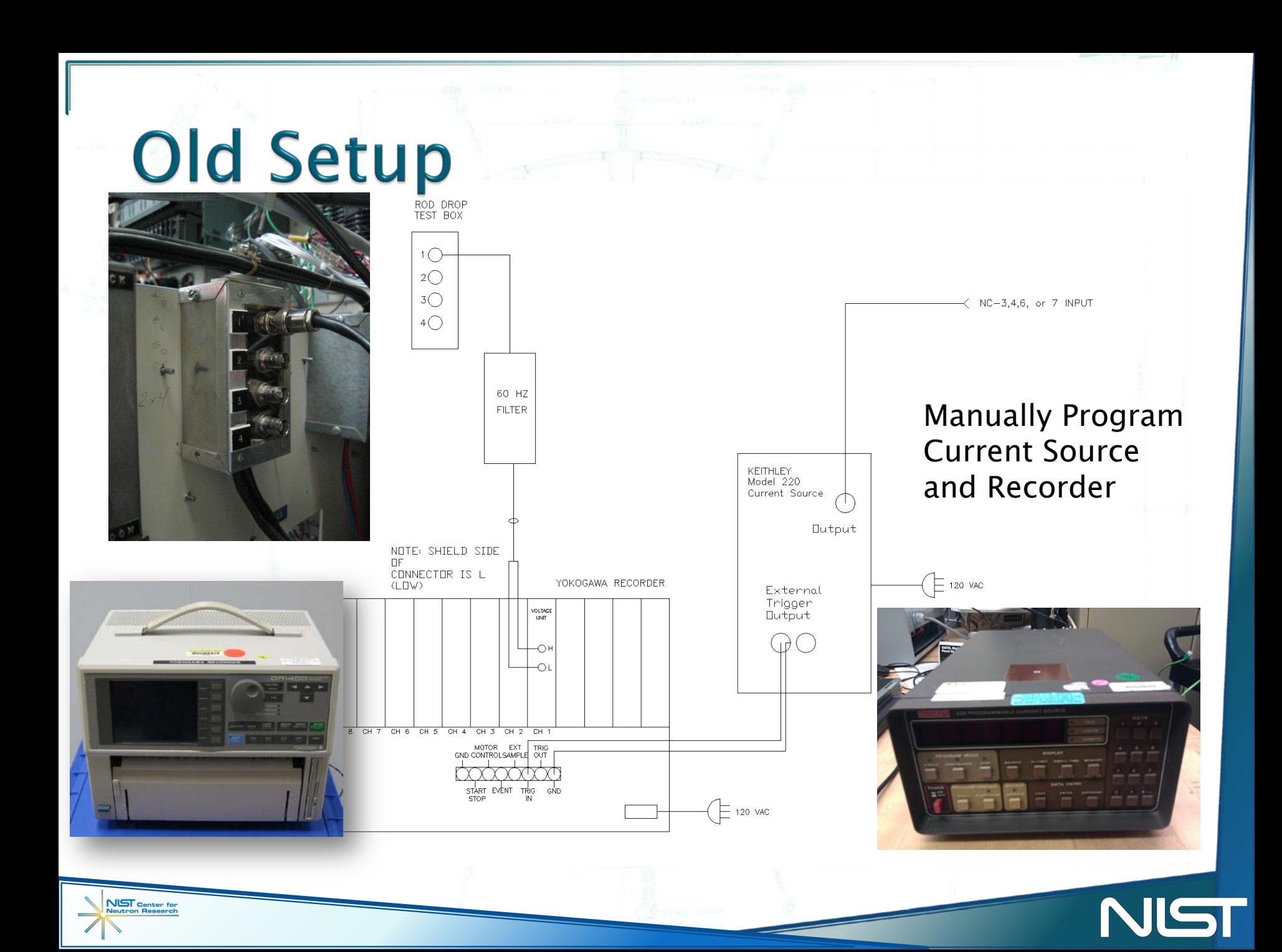

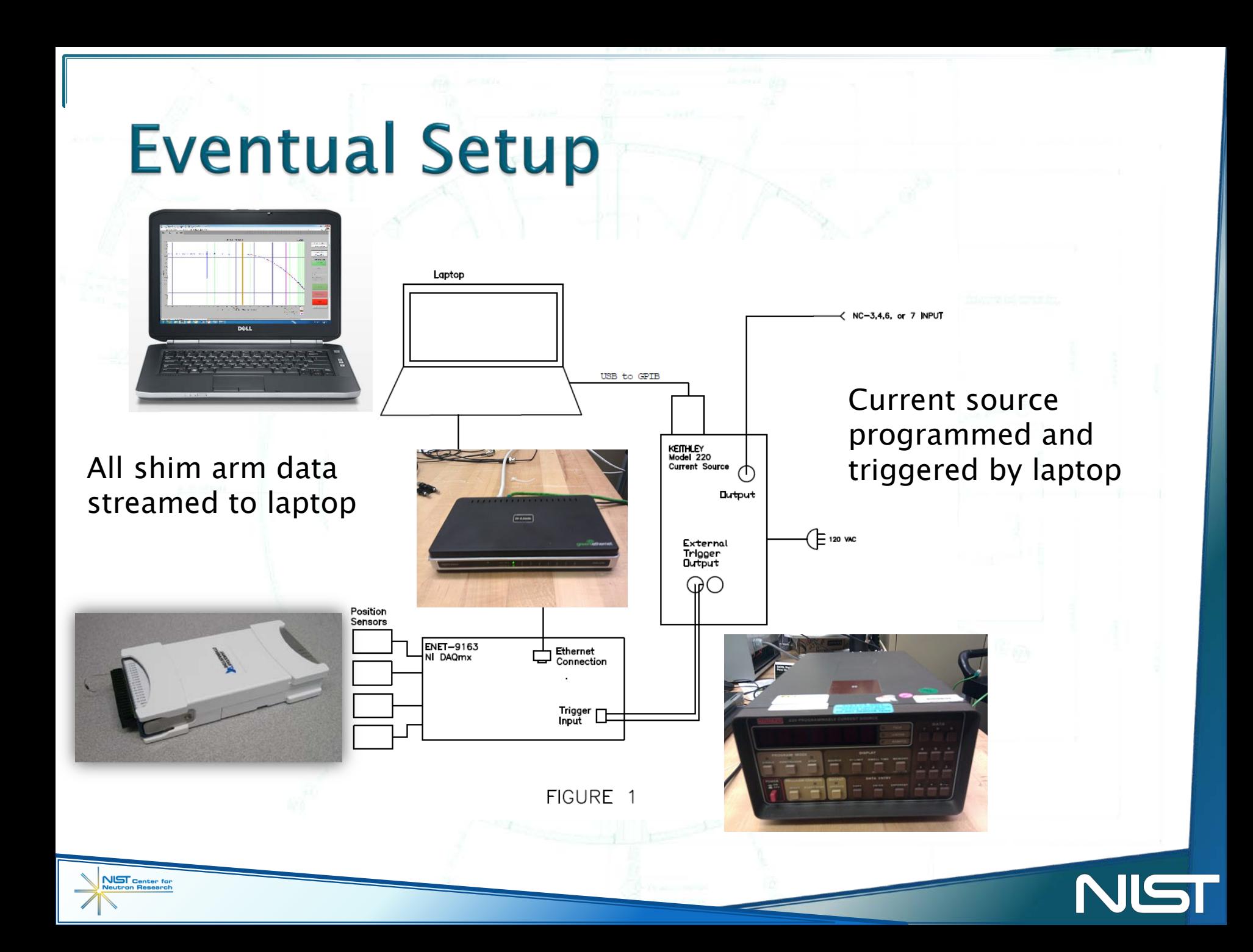

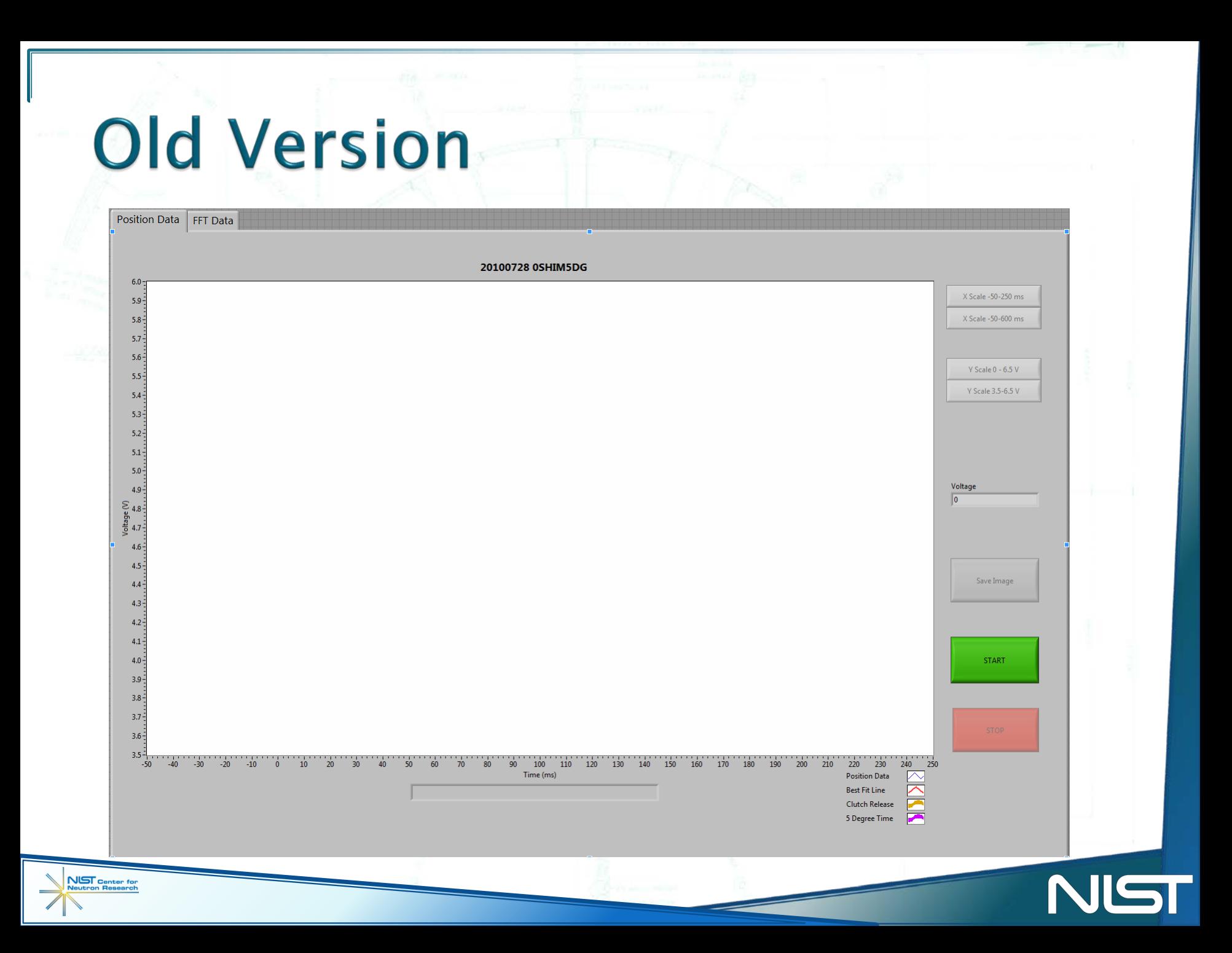

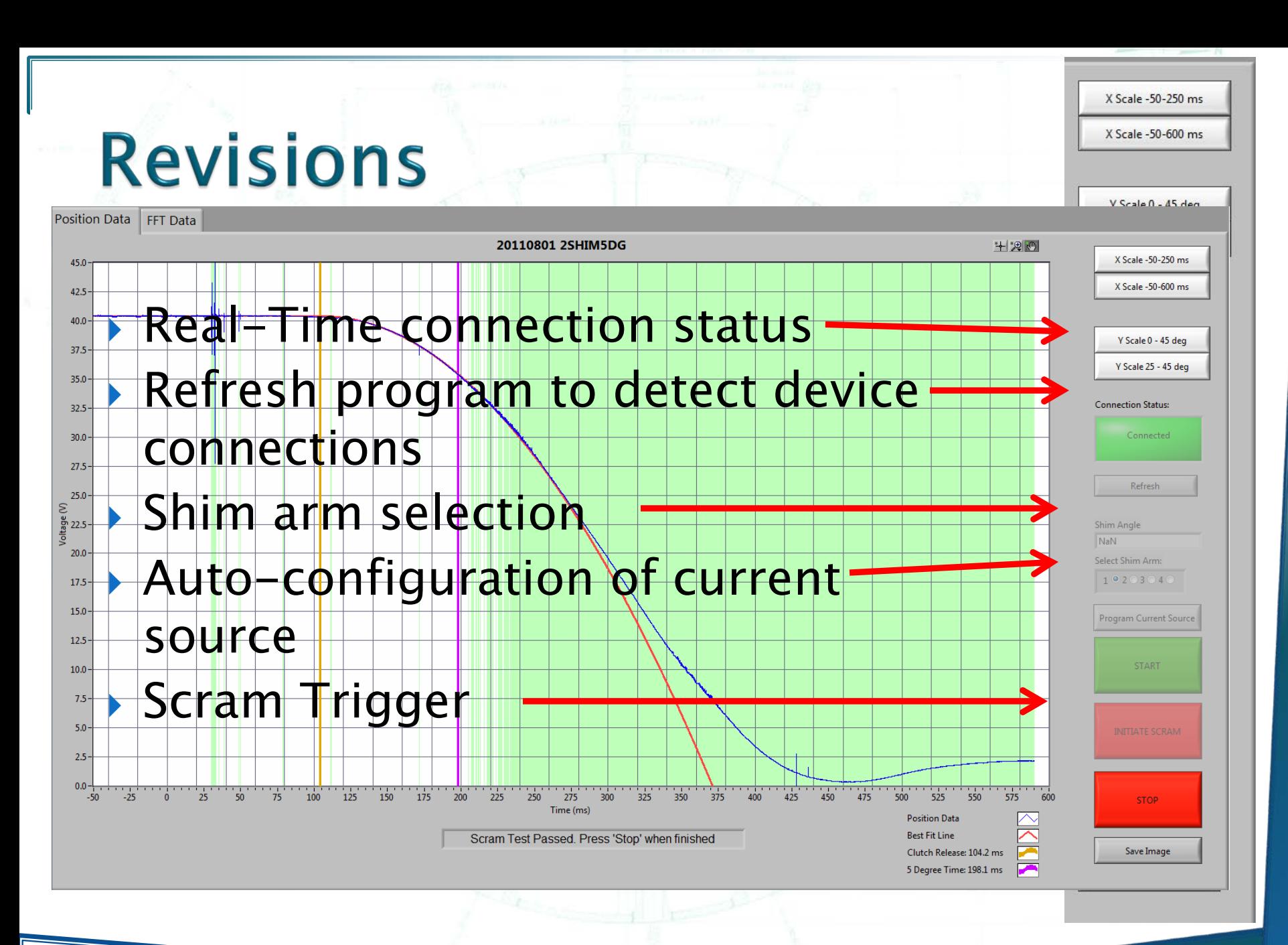

## **Simplified Steps**

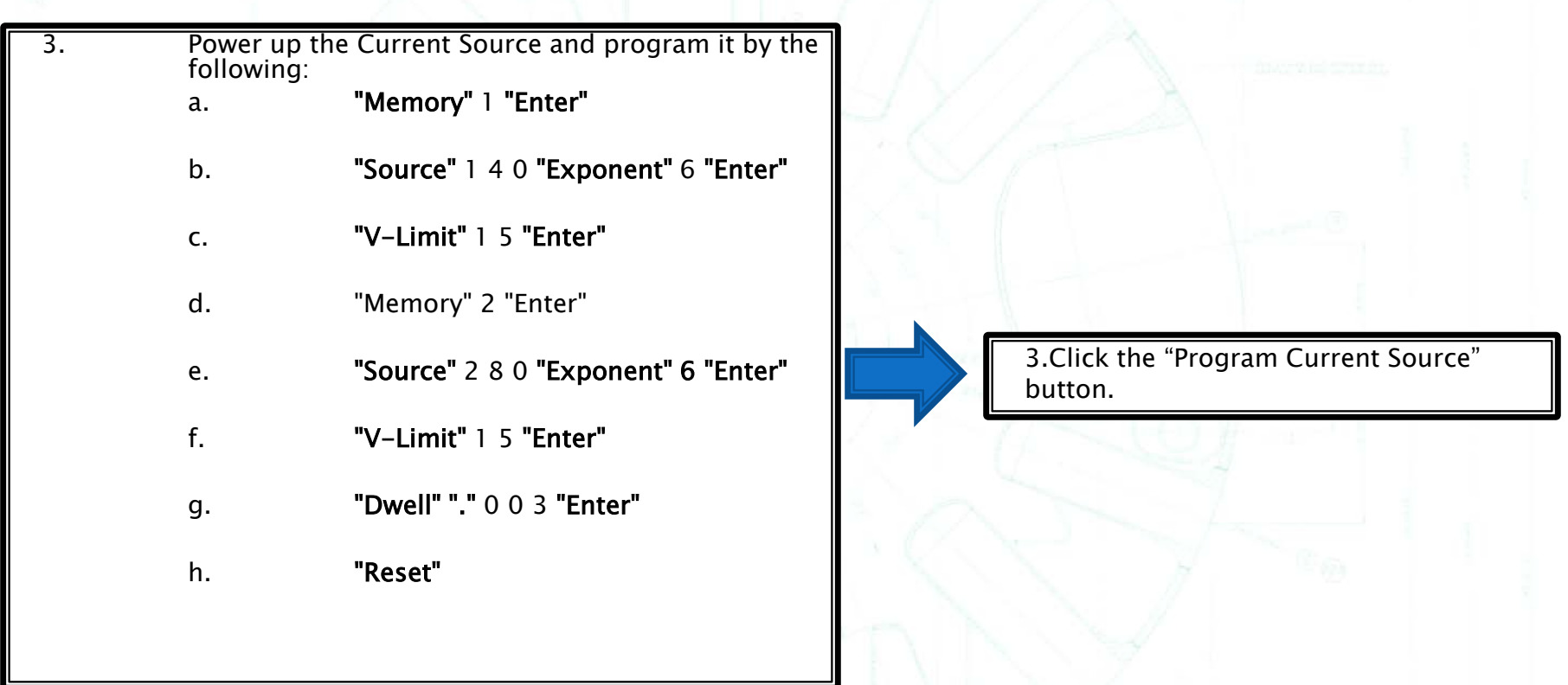

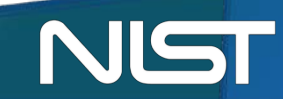

2. Load the 5-Degree drop program on the recorder by the following:

- a. Press "MENU", select "#5 Load/Save".
- b. Select "Int.RAM" for Media. Select "Load" for Function.
- c. Select "Set 1" which is "5 DEG R-D". Put the cursor on "Execute" and press "Yes". Press the "Monitor" button.

14. Save the data:

NUST Center for<br>Neutron Research

- a. Insert a formatted disk into the disk drive.
- b. Press "MENU", select "#5 Load/Save".
- c. Media  $=$  "FD"  $Mode = "Data"$ Function  $=$  "Save(Binary)" Filename  $=$  Assign a unique filename for each shim (e.g. "1SHIM5DG" or "2SHIM5DG") Use the knob and arrow keys to select letters
- d. Put the cursor on "Execute" and press "Yes".
- 15. To calculate the drop time perform the following:
	- a. Press the "SHIFT/LOCAL" key and then press the "MEMORY PRINT/DISPLAY" key.
	- b. Press the "Cursor(Zoom)" key. Press the "Ref On/Off" key. This locks down one cursor at the trigger point (scram point).
	- c. Use the knob to move the other cursor until the voltage value shown at the top of the screen is at least the calibrated value for a 5° delta for the shim under test (nominally -0.687 V). Use the "Zoom up" key to improve the resolution of the curve.
	- d. After selecting the value for the cursor, press the "Zoom down" until the whole trace is shown on the screen. Press "SHIFT/LOCAL" and then "CHART SPEED/HARDCOPY". This will print a copy of the trace with the drop time recorded at the top.

#### a. Run "5DegRodDrop.exe" from the desktop.

200

эo.

210

**Position Data Best Fit Line** 

220

Clutch Release: 104.1 ms 5 Degree Time: 198.2

230

250

NIST

240

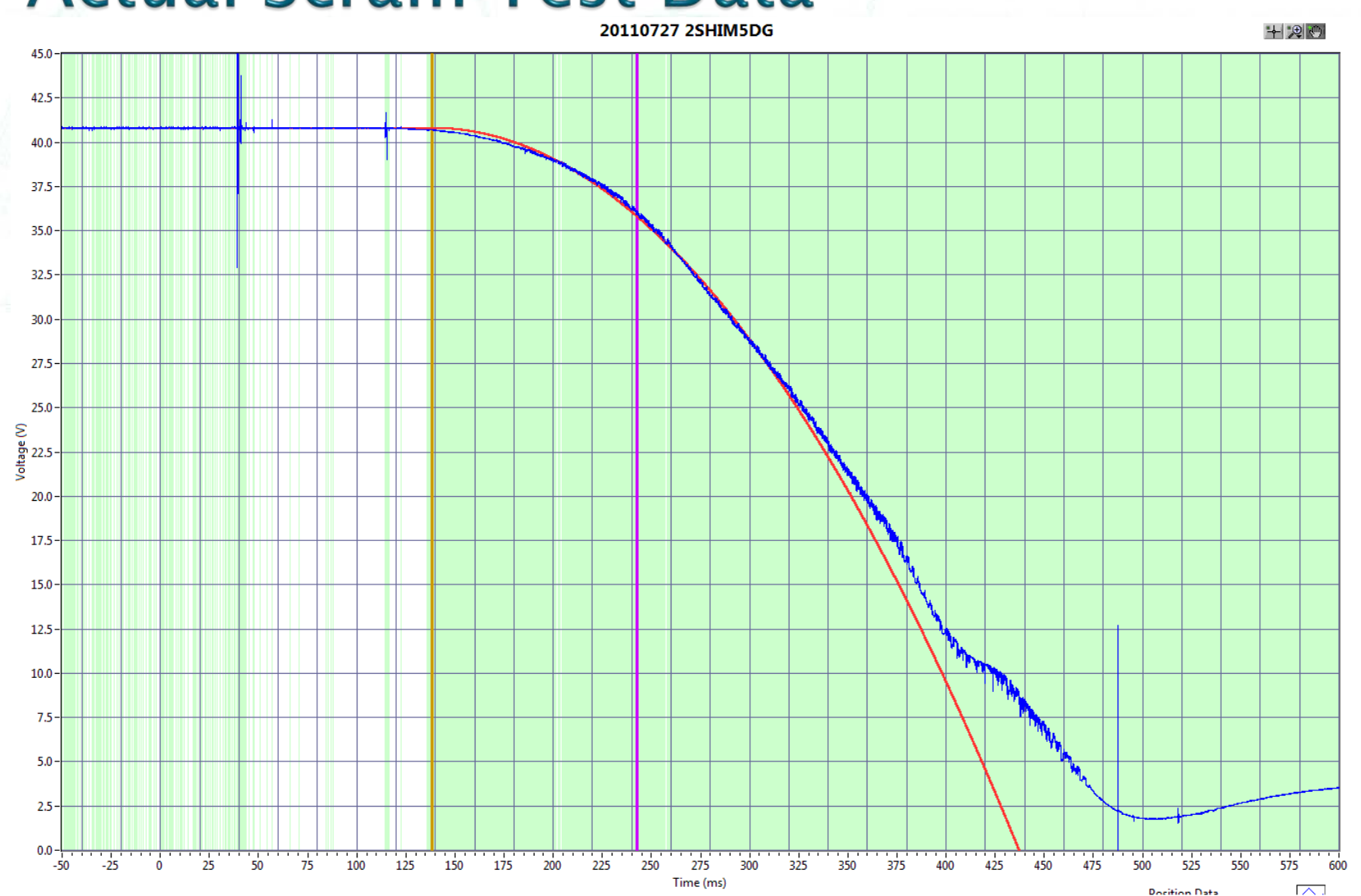

### **Actual Scram Test Data**

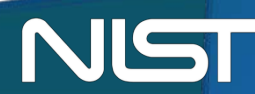

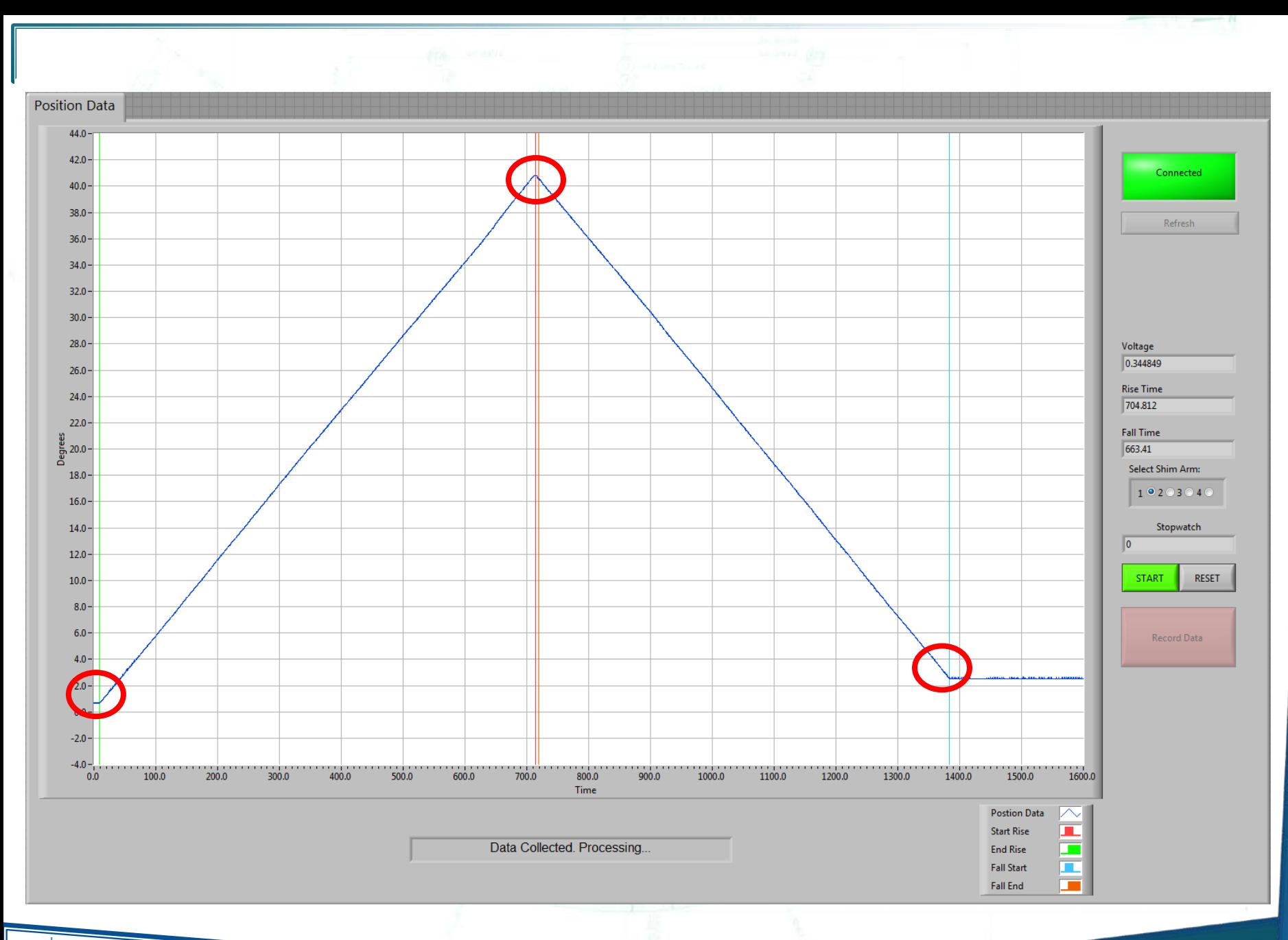

the property of the company's

NIST

### **Project summary**

- Gained LabVIEW expertise
	- Useful for research back home
- Made program to reduce user and system error
- Learned practical mechanics
	- How it's applied to engineering
- Made usable procedure updates

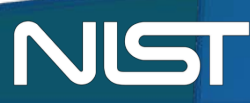

### **Future Work**

- **Make more appealing to reactor operators** ▶ Run comparison of old system to new
- **Investigate scrams at different angles**
- Automate analysis of Test Stand damper

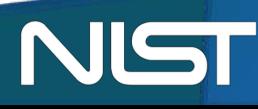

### Acknowledgements

Joe Reyenga Alon Eyal Lincoln Carr NCNR Engineers NIST SURF

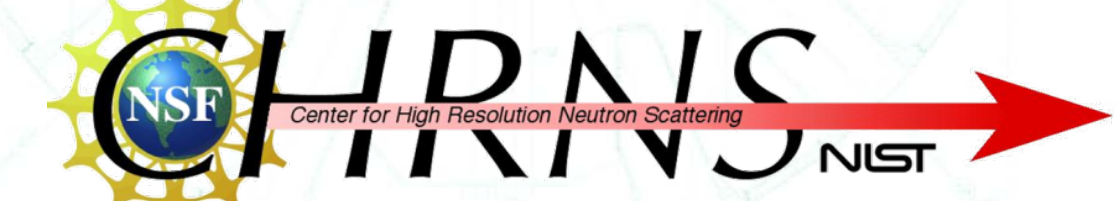

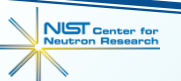